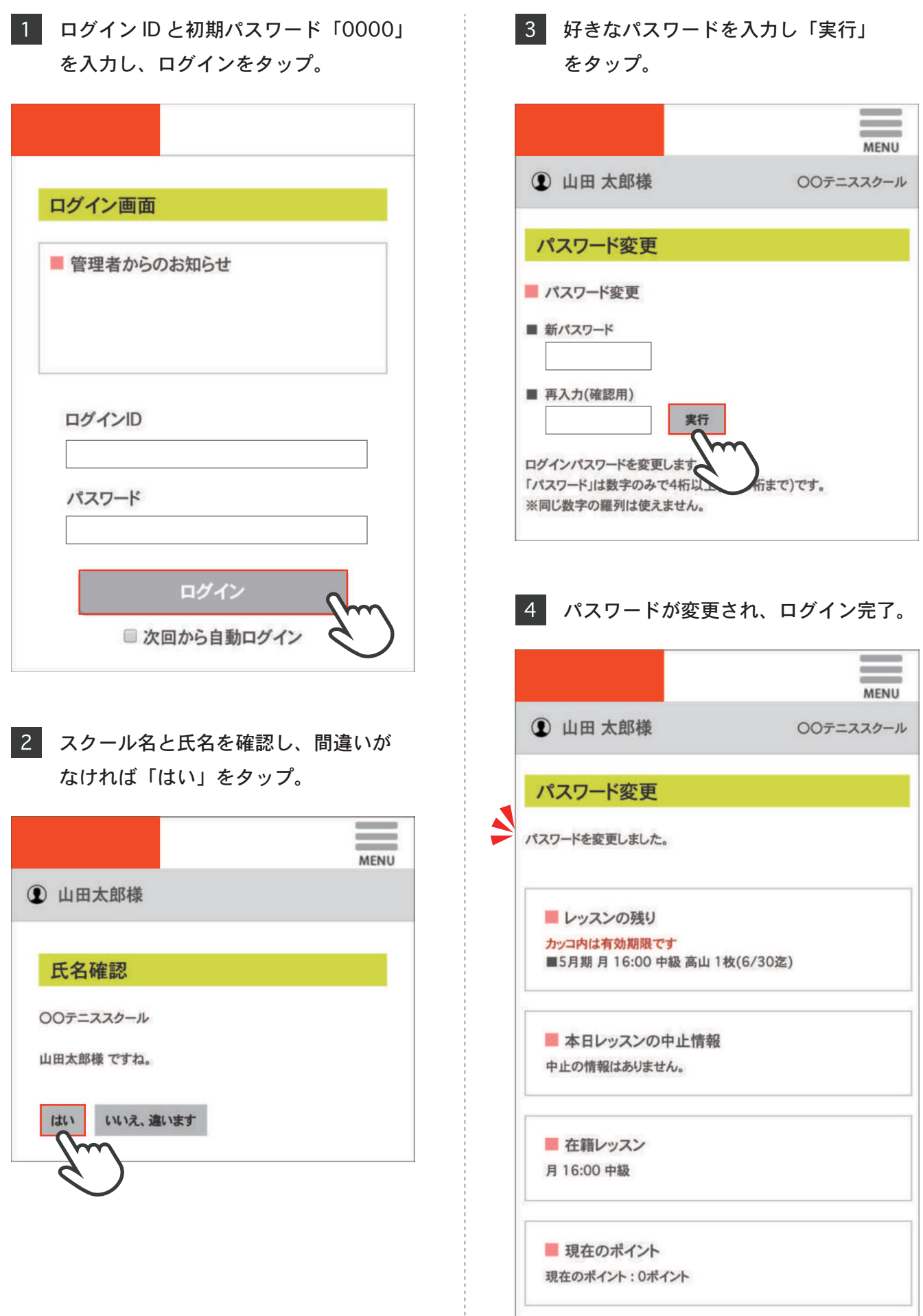

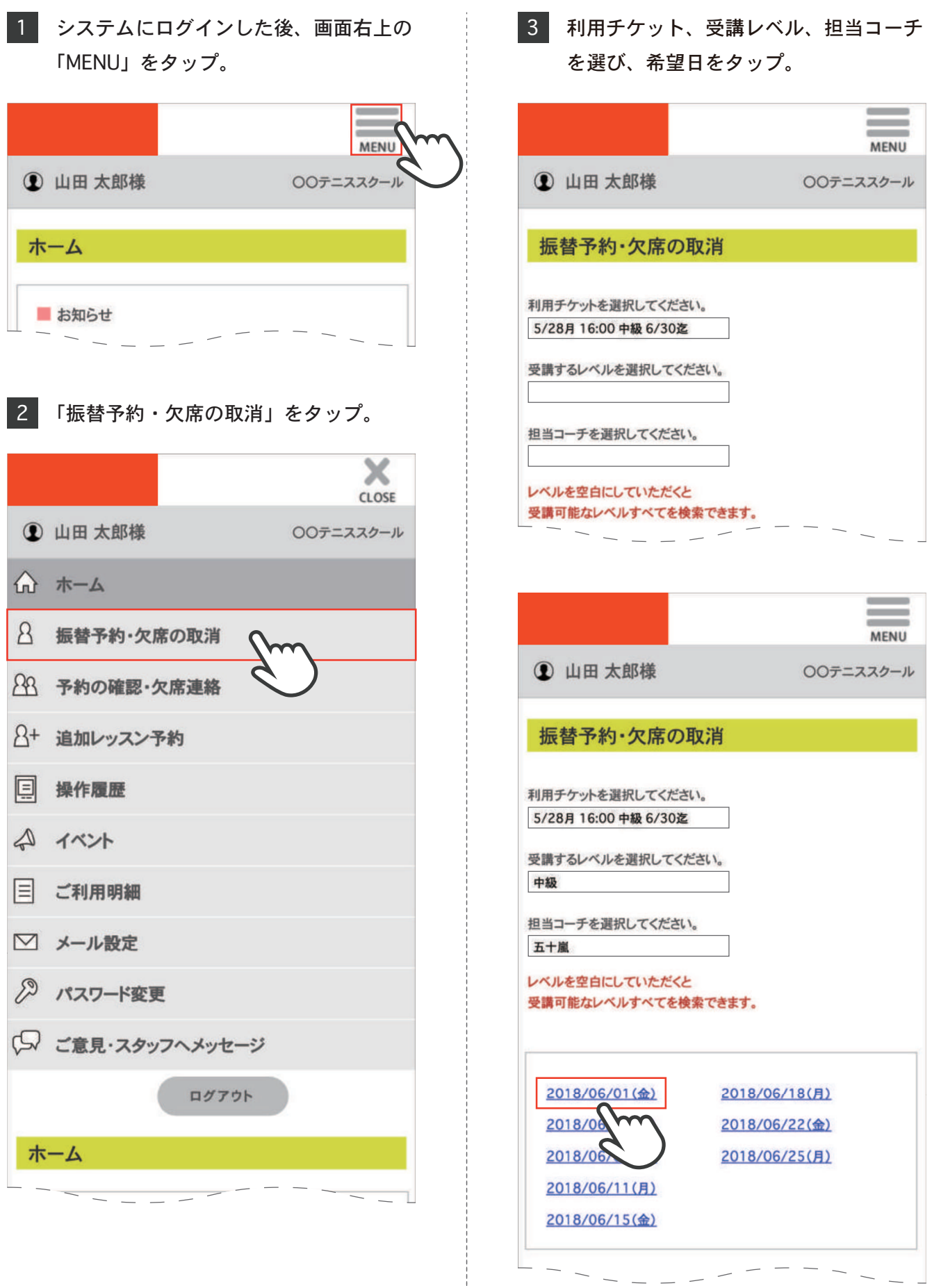

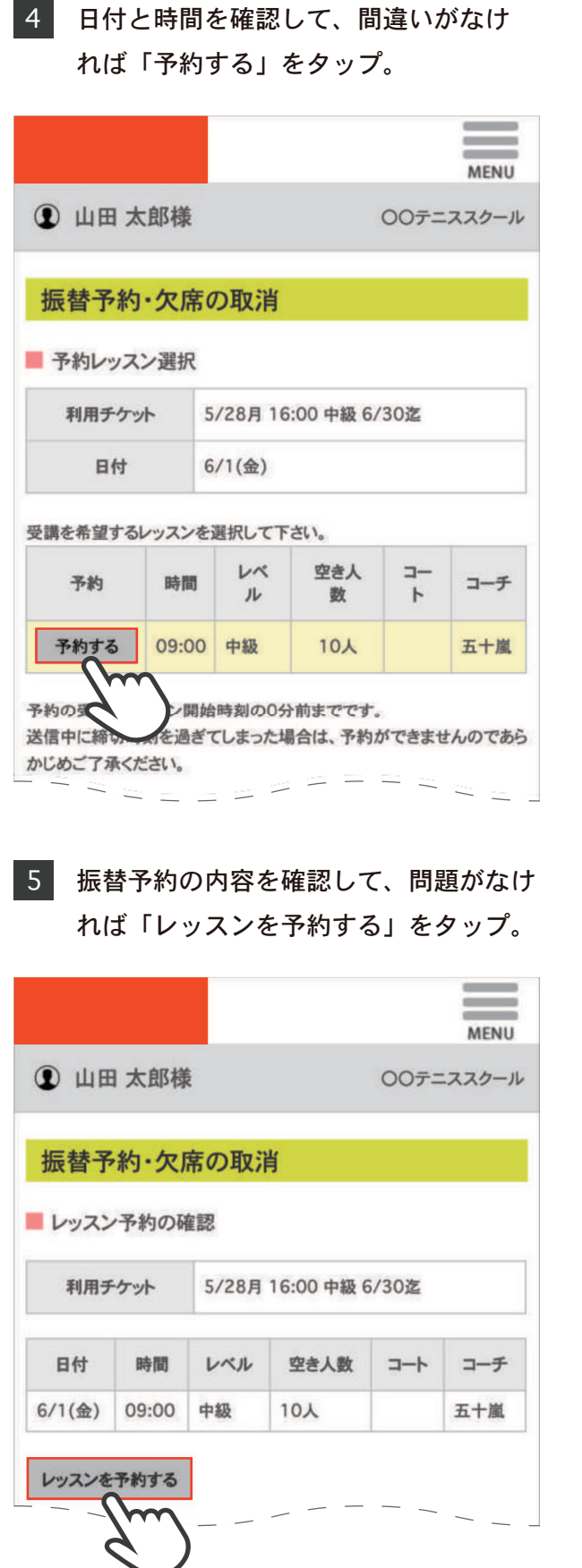

## 6 振替予約の内容が表示され、レッスンの 予約完了。  $\sim$ **MENU 1 山田太郎様** ○○テニススクール 振替予約・欠席の取消 レッスン予約の完了 このレッスンに予約しました。 利用チケット 5/28月 16:00 中級 6/30迄 日付 時間 レベル 空き人数 コーチ  $\mathop{\dashv}\nolimits\mathop{\dashv}\nolimits$ 6/1(金) 09:00 中級  $9<sub>\lambda</sub>$ 五十嵐 戻る レッスンの残り カッコ内は有効期限です ■5月期 月 16:00 中級 高山 1枚(6/30迄) ■ 本日レッスンの中止情報 中止の情報はありません。 ■ 在籍レッスン 月16:00 中級 ■ 現在のポイント 現在のポイント: 0ポイント 日本語

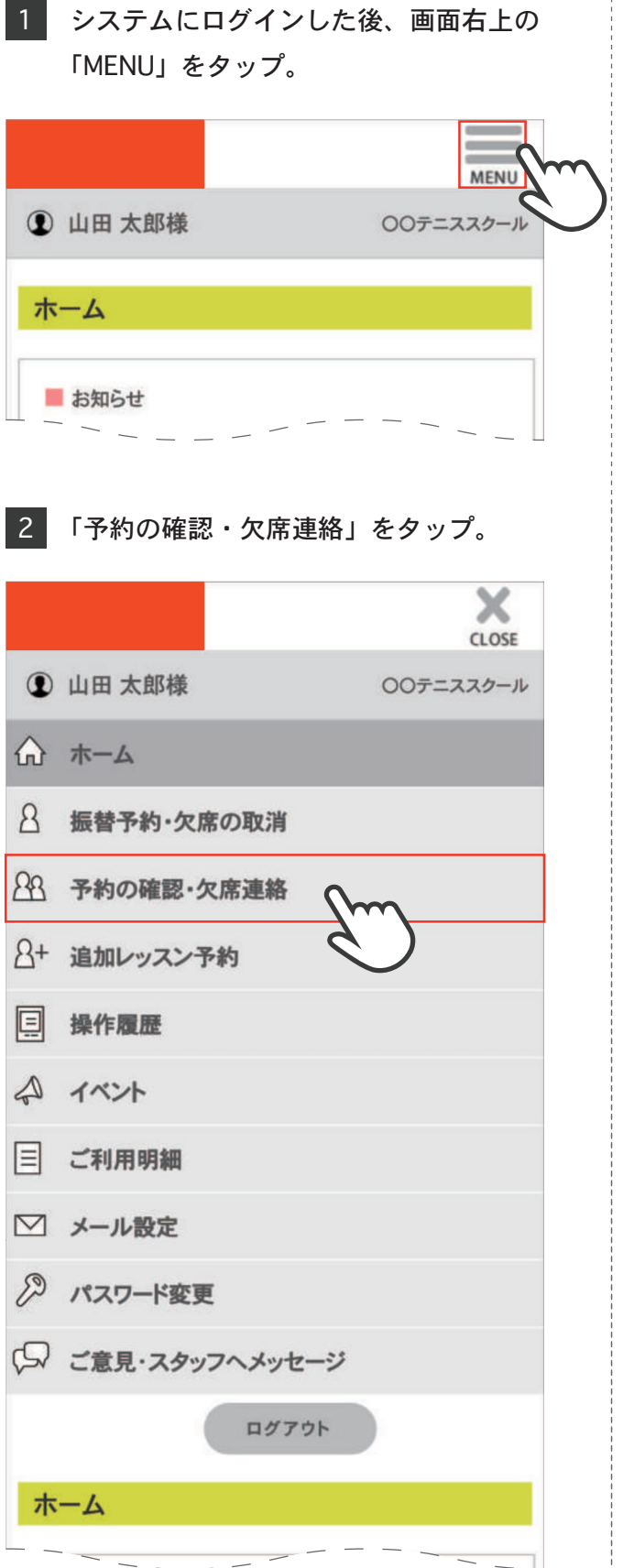

## 3 予約の確認をした後、欠席したい場合は 日付の横の「欠席連絡」をタップ。

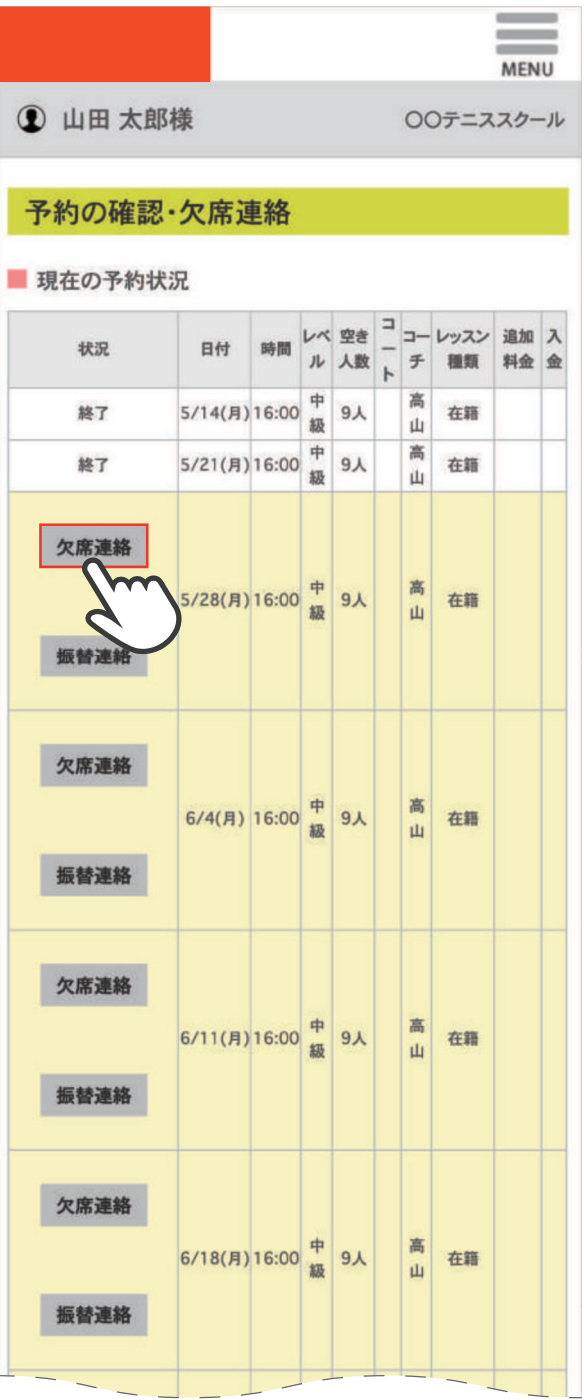

4 日付と時間を確認し、間違いがなけれ ば「レッスンを欠席する」をタップ。 **Contract Contract MENU 1 山田太郎様** ○○テニススクール 予約の確認・欠席連絡 ■レッスン予約の取消確認 利用チケット 5/28月 16:00 中級 6/30迄  $\mathcal{V}$  $\Box$  $\Box$ 空き レッスン 日付 時間  $\mathcal{N}$ 人数 種類  $J_{\nu}$  $\mathbf{F}$ チ 5/28(月) 16:00 中級  $9<sub>A</sub>$ 高山 在籍 レッスンを欠席する 欠席連絡のコ<br>(キャンセル待ち スン開始時刻の30分前までです。 有はレッスン開始時刻の0分前までです。) 送信中に締切時刻を過ぎてしまった場合、欠席・取消ができませんので ご了承ください。 このレッスン予約を取消される場合は、 「レッスンを欠席する」ボタンをクリックしてください。 戻る レッスンの残り カッコ内は有効期限です ■5月期 月 16:00 中級 高山 1枚(6/30迄) ■本日レッスンの中止情報 中止の情報はありません。 ■ 在籍レッスン 月 16:00 中級 ■ 現在のポイント 現在のポイント:0ポイント

## 5 レッスンの取消内容が表示され、欠席 連絡完了。

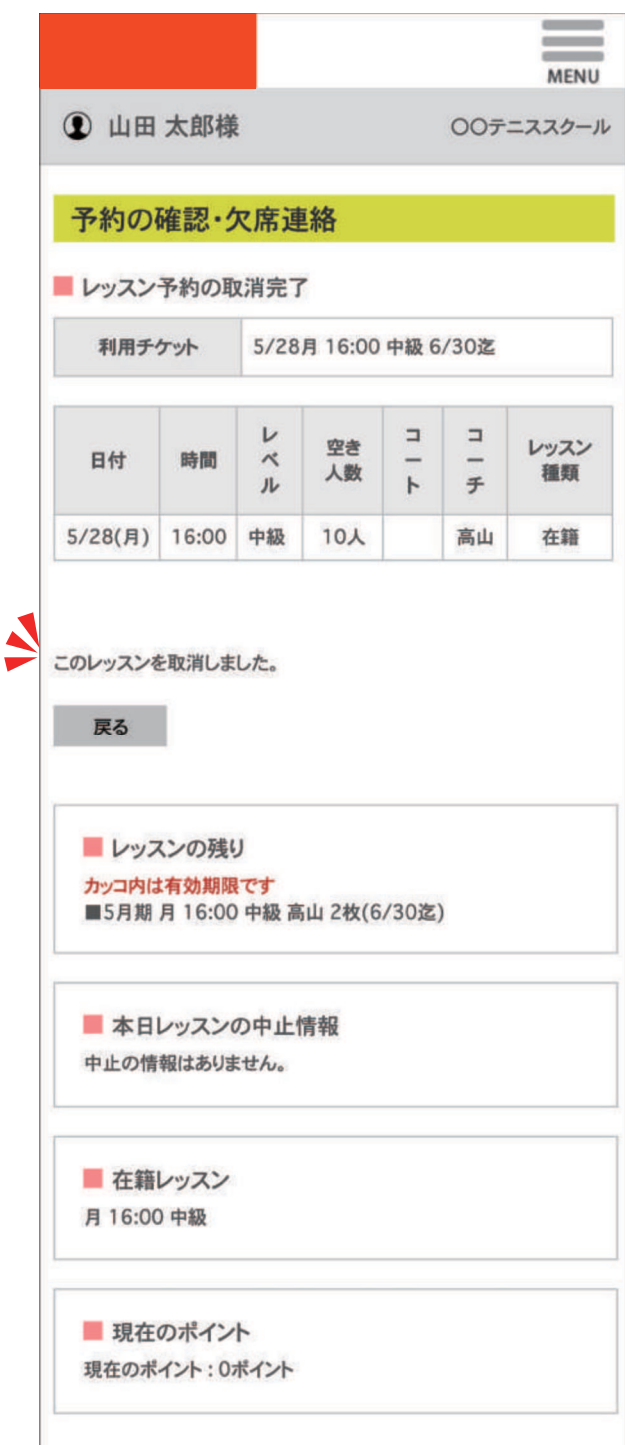

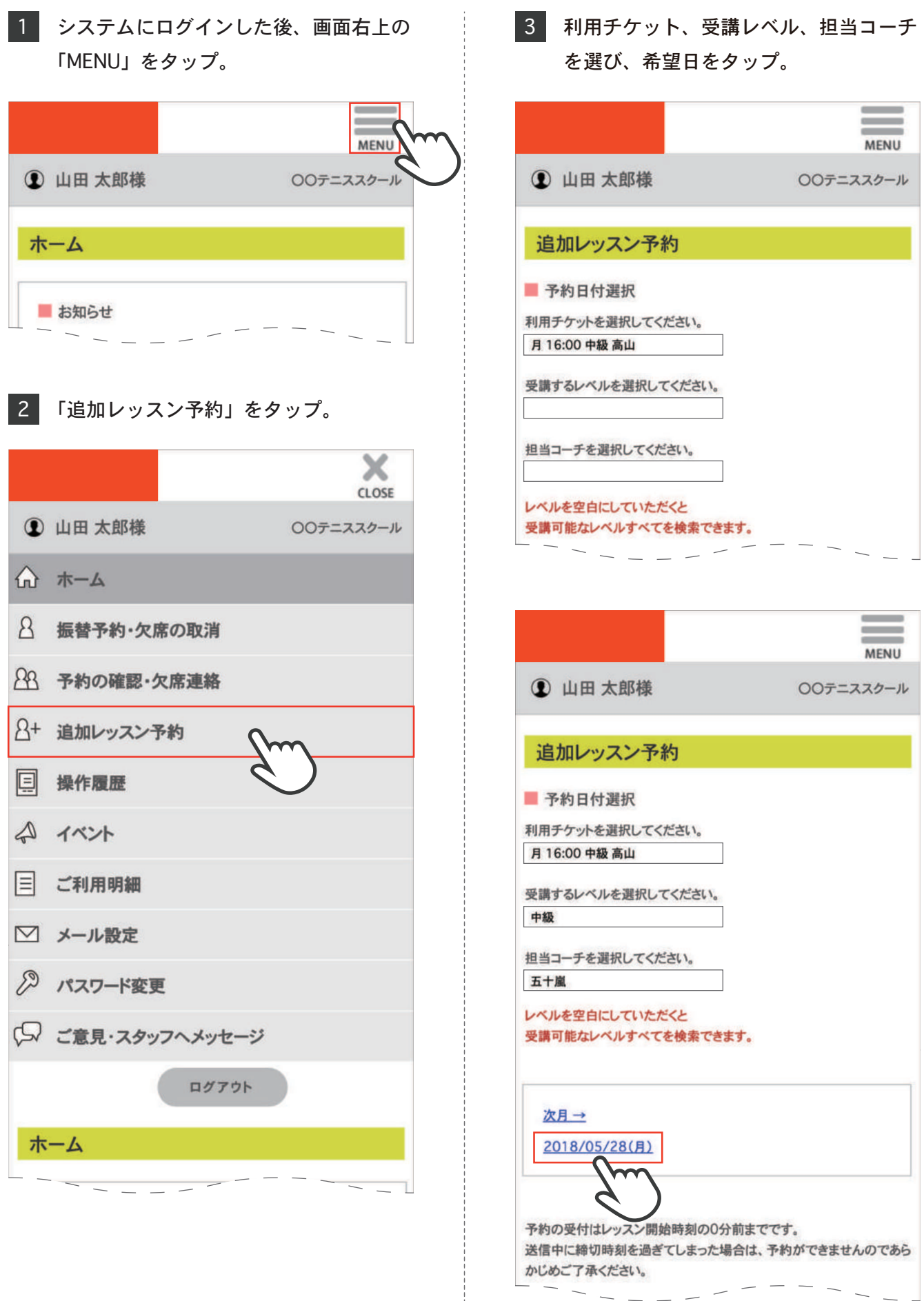

Î.

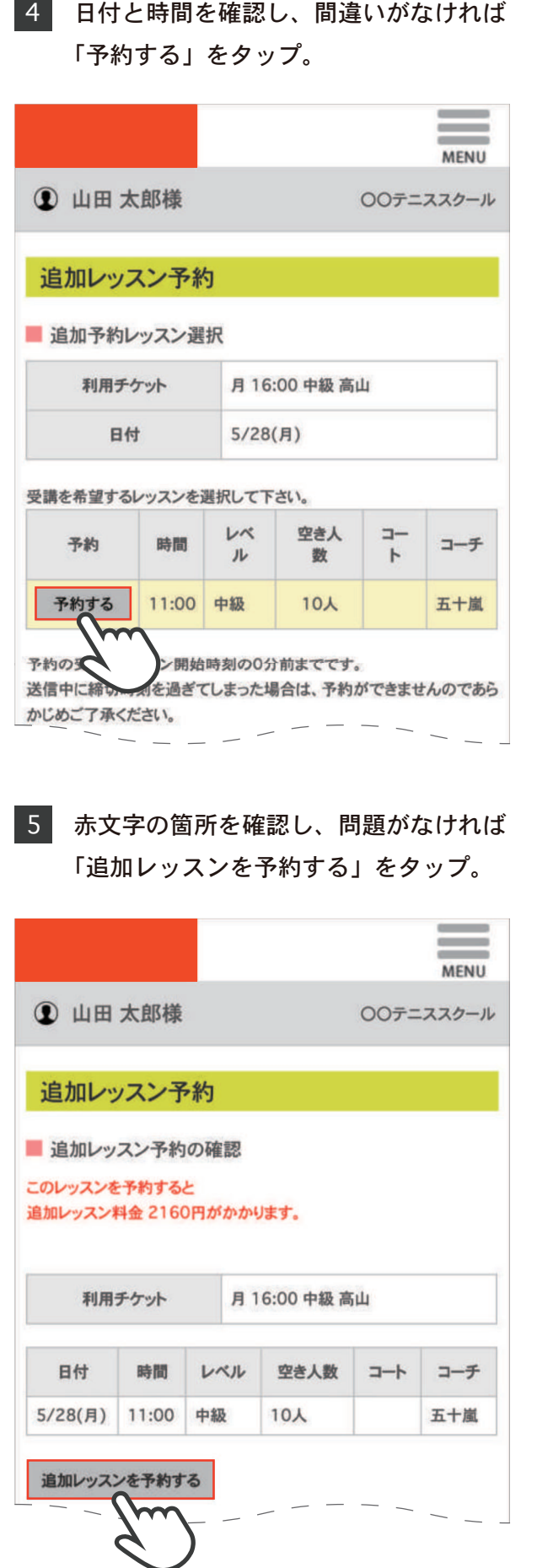

## 6 追加レッスンの内容が表示され、追加 レッスン予約完了。

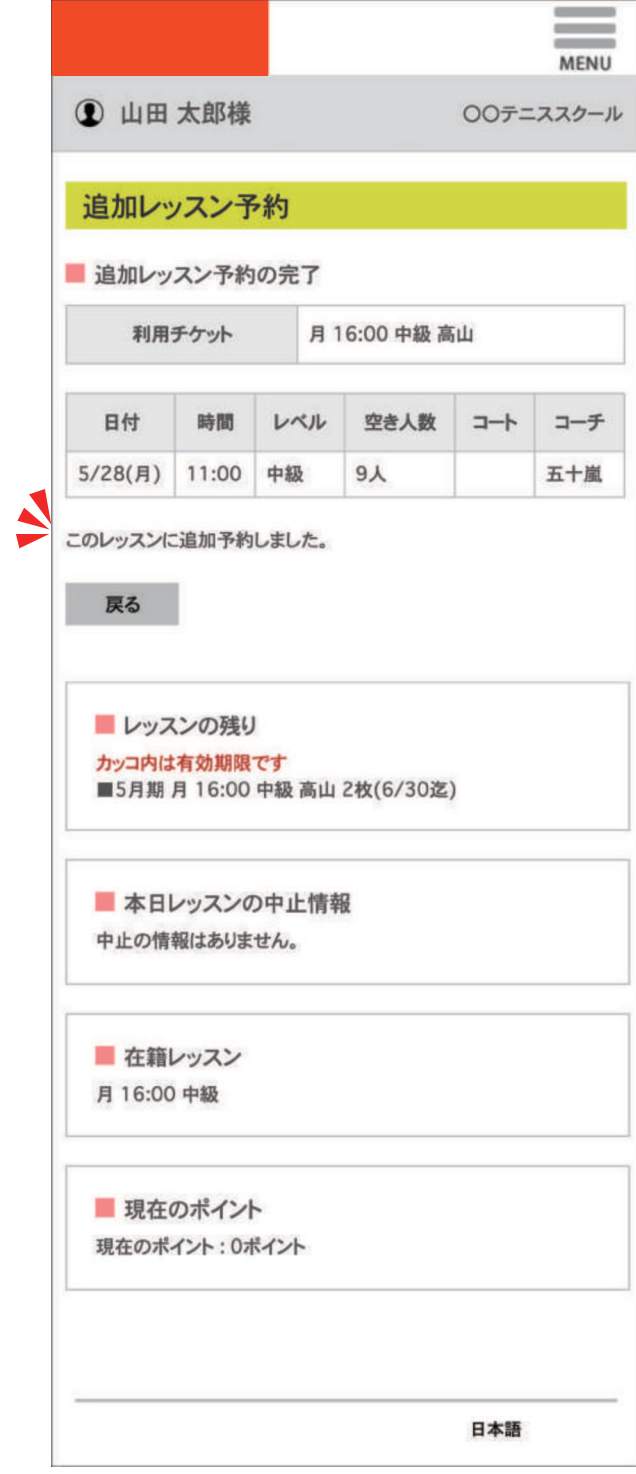

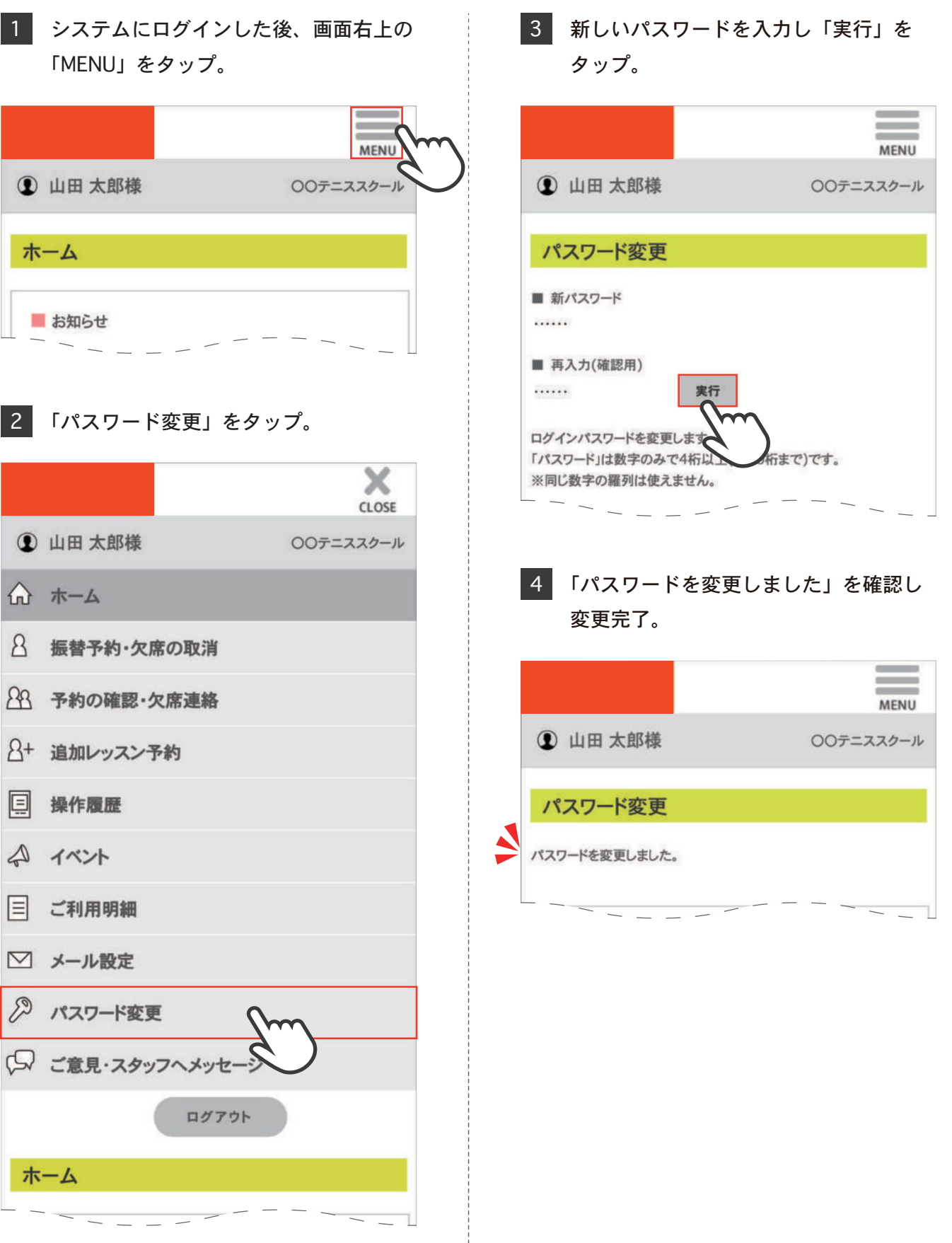